# QUICK INSTALL GUIDE

# **Epic 3 Dual-Band AC3100 Gigabit Router** XWR-3150

# Includes:

- ▶ Dual-Band Wireless AC3100 Gigabit Router
- Dual Band Antennas (4)
- **Fthernet Cable**
- ▶ Power Adapter

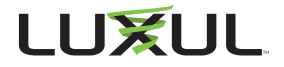

# **ROUTER SETUP AND CONFIGURATION**

# 1 **Physical Installation**

The Epic 3 Wireless Router is designed for simple and efficient installation. For horizontal installation, install the rubber feet and position the Epic 3 on a desk or other horizontal surface with adequate room around the device for ventilation. For wall or ceiling mounting, simply follow the directions on the included mounting pattern and use the mounting keyholes on the Epic 3.

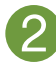

# 2 **Connecting Antennas, Ethernet and Power**

- **Antennas:** Ensure all dual-band antennas are installed on the router.
- **INTERNET Connection:** Connect the Ethernet cable from the modem/ router equipment provided by your Internet Service Provider (ISP) to the black INTERNET port of the Epic 3.
- ▶ **AC Power:** Connect the included AC Adapter to the XWR-3150 first and then to the AC outlet.

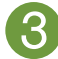

# 3 **Preparing for Access**

### **IP Addressing**

The Epic 3 default LAN IP address is 192.168.0.1. The DHCP server on the Epic 3 is configured by default to create a 192.168.0.x network.

Both the default LAN IP address and subnet scheme can be changed. However for hassle-free plug-and-play installation of other Luxul hardware, we recommend you use the default IP address if possible.

If your client device is set to obtain an address automatically, no further configuration is required and you can skip to the next step, **Access and Setup.**

If your computer or device isn't set to obtain an IP address automatically, you'll need to set a temporary static IP address on that device. Set the IP address of your computer to an address in the 192.168.0.X range, then set the Gateway/Router address to 192.168.0.1 (the default IP address of the Epic 3).

n **NOTE:** *Visit http://luxul.com/ip-addressing to learn more about changing your computer's IP address and getting connected.*

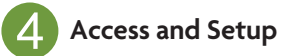

### **Getting Connected**

- **Connecting Via an Ethernet Device:** Use an Ethernet cable to connect your computer to one of the green Epic 3 LAN ports. Ethernet is the preferred method of connection.
- **Connecting Via a Wireless Device:** Connect a wireless client device to one of the Epic 3 default wireless networks (**Luxul3150** or **Luxul31505G**). Both Wireless networks will run in Open security mode, so a passphrase will not be required until wireless security is configured.

Open a web browser, enter 192.168.0.1, then log in to the router using the default user name and password and proceed with configuration:

> **Default IP: 192.168.0.1 Username: admin Password: admin**

n **NOTE:** *If another device on your network shares the 192.168.0.1 address, you'll need to reassign that device a different IP address to configure the Epic 3.*

n **NOTE:** *Only devices that support the 5GHz frequency will see the default Luxul31505G wireless network.*

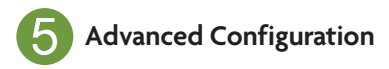

### **Configuring the Epic 3 as a Wireless Controller**

The Epic 3 can manage up to two additional access points to enable wireless client roaming and simple configuration. To enable this feature, ensure one or two compatible access points are connected to the same network as the Epic 3, then select Wireless Controller from the Epic 3 web configuration interface. Follow the online help to add the access point(s) to the profile.

**A Caution:** Do not manually configure access points you intend to *manage with the Epic 3 for seamless roaming. Doing so will result in standalone AP that the Epic 3 will not find/manage.*

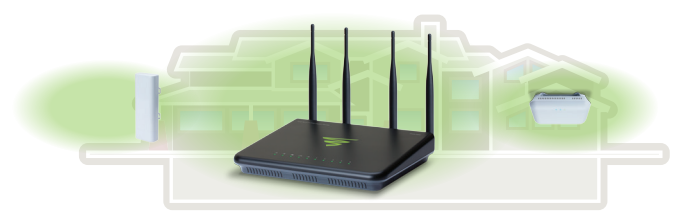

*Epic 3 as a Controller*

# **Other Advanced Configuration**

For more information on configuring advanced features such as DDNS, VPN, etc., refer to the support resources at luxul.com.

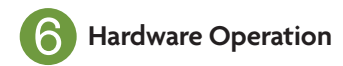

# **Epic 3 Front Panel LED Indicators**

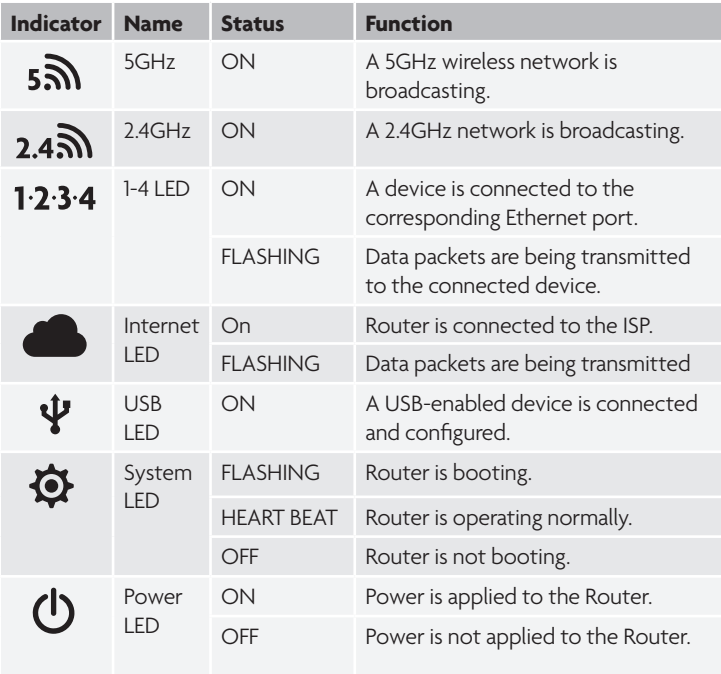

# **Front Panel**

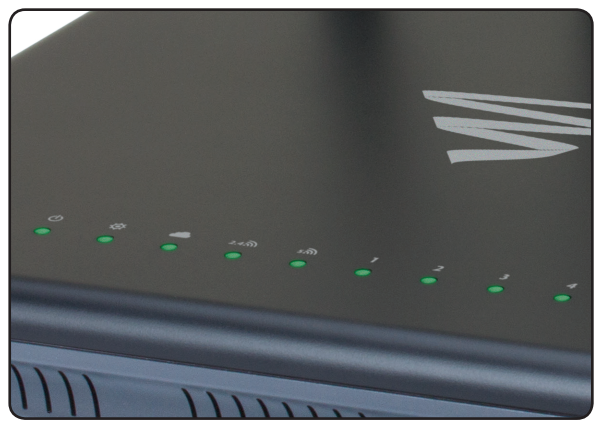

*Epic 3 Front Panel View*

# **Rear Panel**

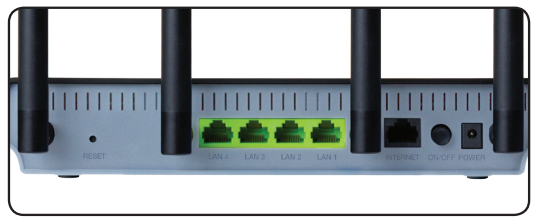

*Epic 3 Rear Panel View*

 **Antenna Ports:** 4 RPSMA female antenna ports to connect the included antennas.

**NOTE:** All four antennas should be installed prior to powering up *the XWR-3150 and are required for optimal performance.*

**Power Input: Power adapter included.** 

n **NOTE:** *To reboot the router, disconnect the power adapter, wait 10 seconds and reconnect the power adapter.*

- **WAN Port:** (1) black RJ-45 Ethernet Port for Internet connection.
- ▶ LAN 1 4 Ports: (4) green RJ-45 Ethernet ports for connecting to the local network.

n **NOTE:** *A Luxul switch is recommended in conjunction with the Epic 3 to increase the number of local ports available.*

**Reset Button:** Used to restore factory default settings.

**A CAUTION:** *Holding the Reset button longer than 10 seconds will result in a factory reset.*

**To restore factory defaults**, press and hold the Reset button until the System LED stops flashing (approximately 20 seconds). A factory reset will take one minute or more to complete. A successful factory reset is indicated when all of the Port LEDs flash once. When the System LED starts flashing again, the unit is ready.

c **CAUTION:** *Resetting the Epic 3 to factory defaults will remove all custom settings.*

### **Sales**

P: 801-822-5450 E: sales@luxul.com

### **Technical Support**

P: 801-822-5450 Option 3 E: support@luxul.com

### Copyright and Trademark Notices

No part of this document may be modified or adapted in any way, for any purposes without permission in writing from Luxul. The material in this document is subject to change without notice. Luxul reserves the right to make changes to any product to improve reliability, function, or design. No license is granted, either expressly or by implication or otherwise under any Luxul intellectual property rights. An implied license only exists for equipment, circuits and subsystems contained in this or any Luxul product.

© Copyright 2016 Luxul. All rights reserved. The name Luxul, the Luxul logo, the Luxul logo mark and Simply Connected are all trademarks and or registered trademarks of Luxul Wireless, Inc. All other trademarks and registered trademarks are property of their respective holders.

LUX-QIG-XWR-3150-v2 08101712

# A brand of Lilegrand®